## **QGIS Application - Bug report #21896 Attribute Form keeping settings after column deletion**

*2019-04-21 01:41 PM - Jonathan Moules*

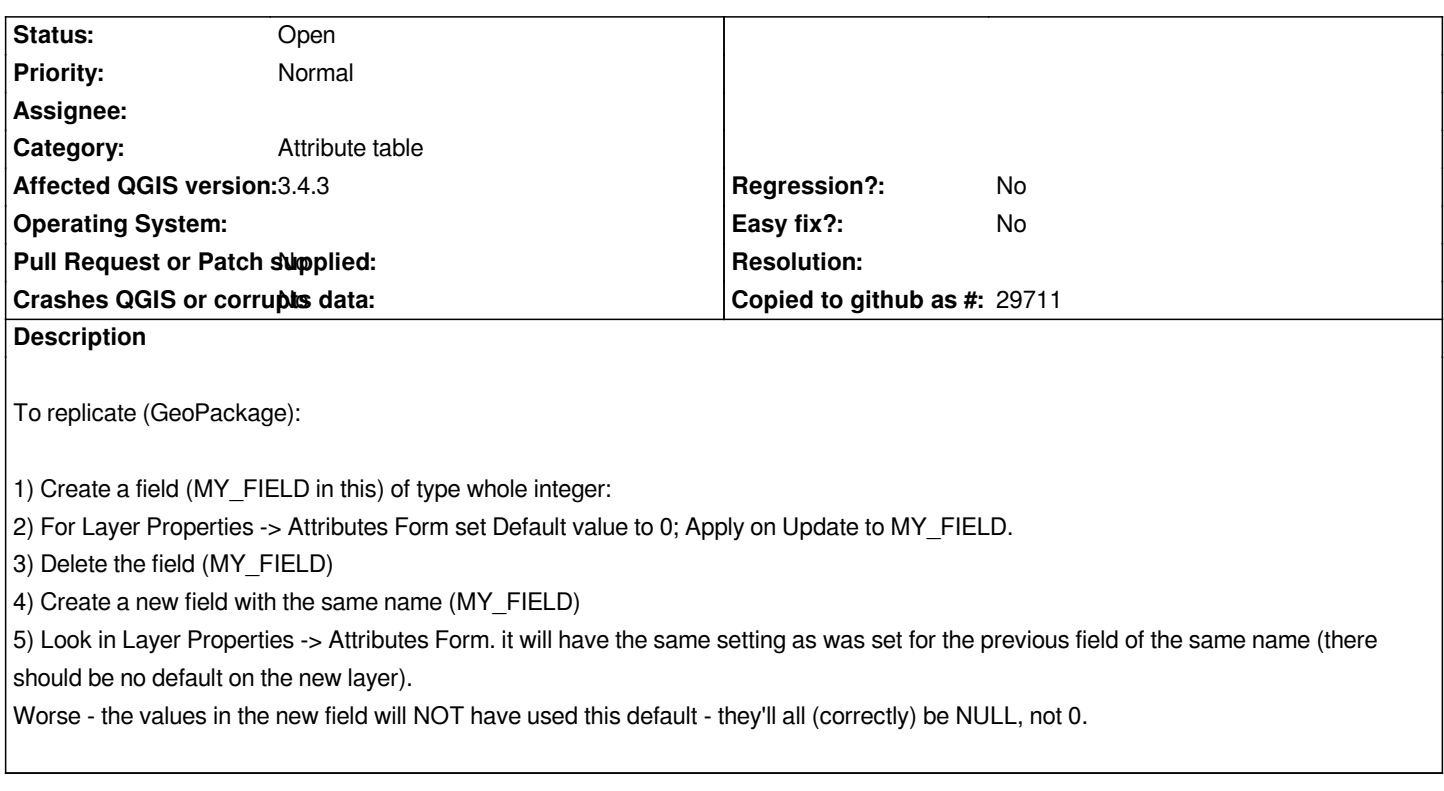

## **History**

## **#1 - 2019-04-23 09:04 AM - Giovanni Manghi**

*- Status changed from Open to Feedback*

*Jonathan Moules wrote:*

*To replicate (GeoPackage):*

*1) Create a field (MY\_FIELD in this) of type whole integer:*

- *2) For Layer Properties -> Attributes Form set Default value to 0; Apply on Update to MY\_FIELD.*
- *3) Delete the field (MY\_FIELD)*

*no "save" of changes in between 3 and 4?*

*Worse - the values in the new field will NOT have used this default - they'll all (correctly) be NULL, not 0.*

*regardless of the above or only if the above steps are followed?*

## **#2 - 2019-04-23 09:20 AM - Jonathan Moules**

*- Status changed from Feedback to Open*

*- Saving between steps makes no difference.*

*- I honestly have no idea how the "default" function is meant to work. Even after step (2) the value in my field is NULL despite having now set a default value. You can't set a default value on a column at column creation time, so how do you actually set a default without ticking the "Apply on Update" and then updating the column (likely by setting the value to itself)?*